## **Comment Sauvegarder la liste des chaines sur une clé usb pour le récepteur ECHOLINK PRIME**

1) Appuyez sur le bouton '**Menu**' de votre télécommande pour accéder à l'interface principale du récepteur

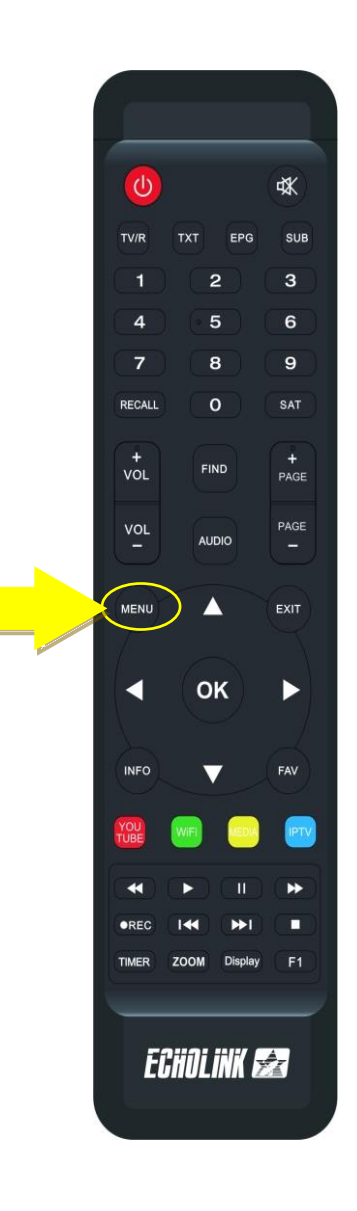

2) Branchez votre clé usb avec le récepteur, puis appuyez sur '**USB MANAGER'**

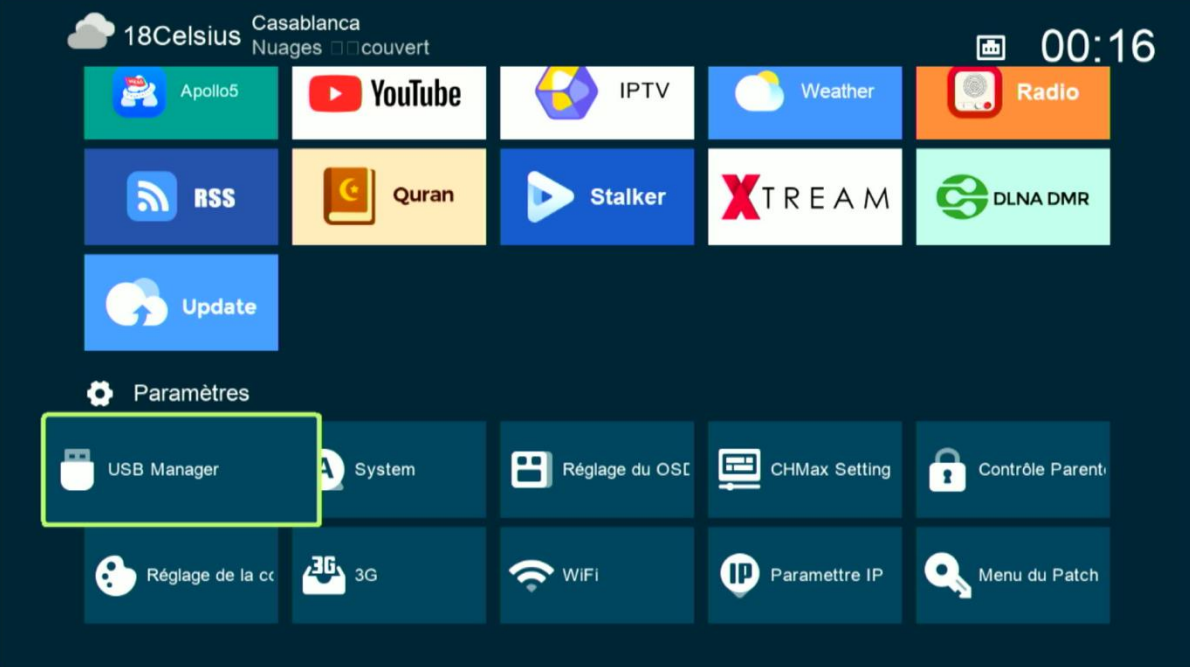

## 3) Appuyez sur ' **USB** '

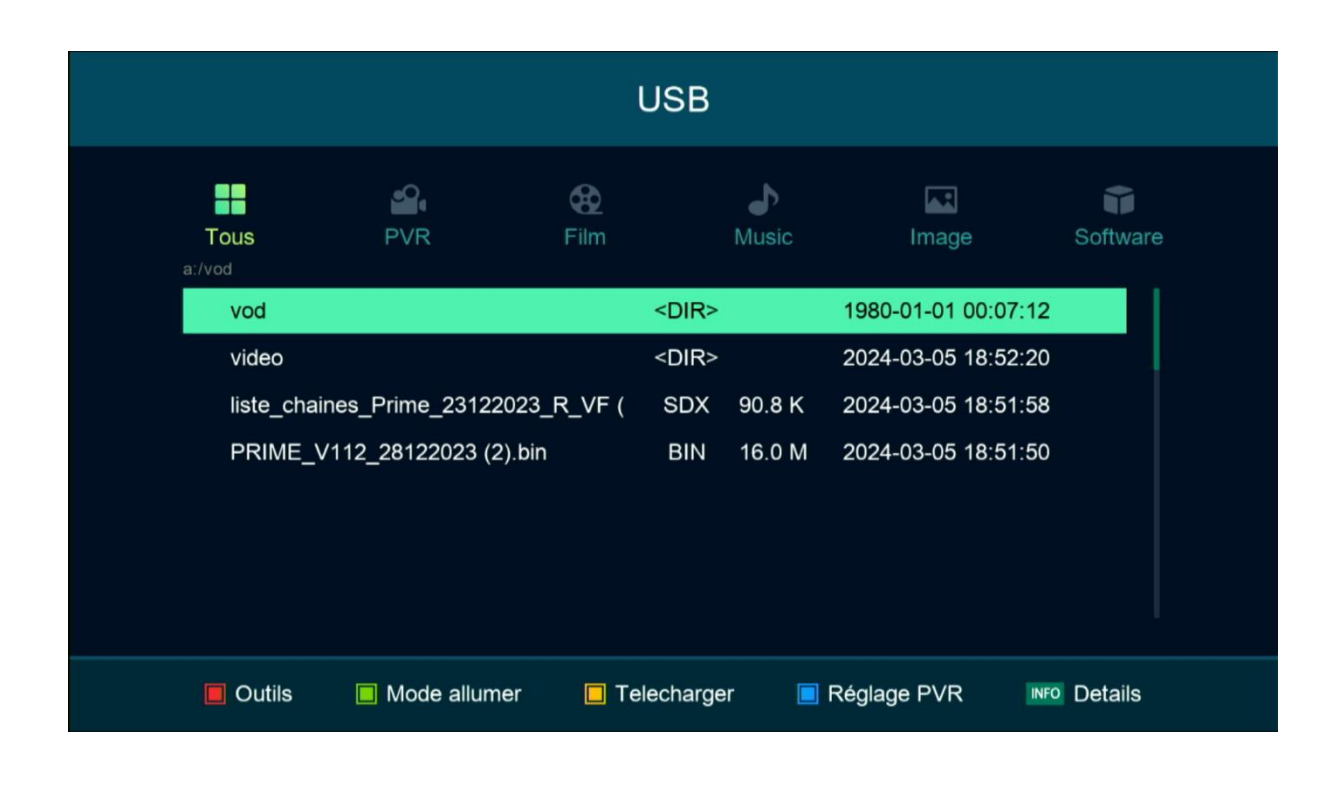

4) Vous avez maintenant la possibilité d'exporter votre liste de chaines à la clé usb en appuyant sur le bouton jaune

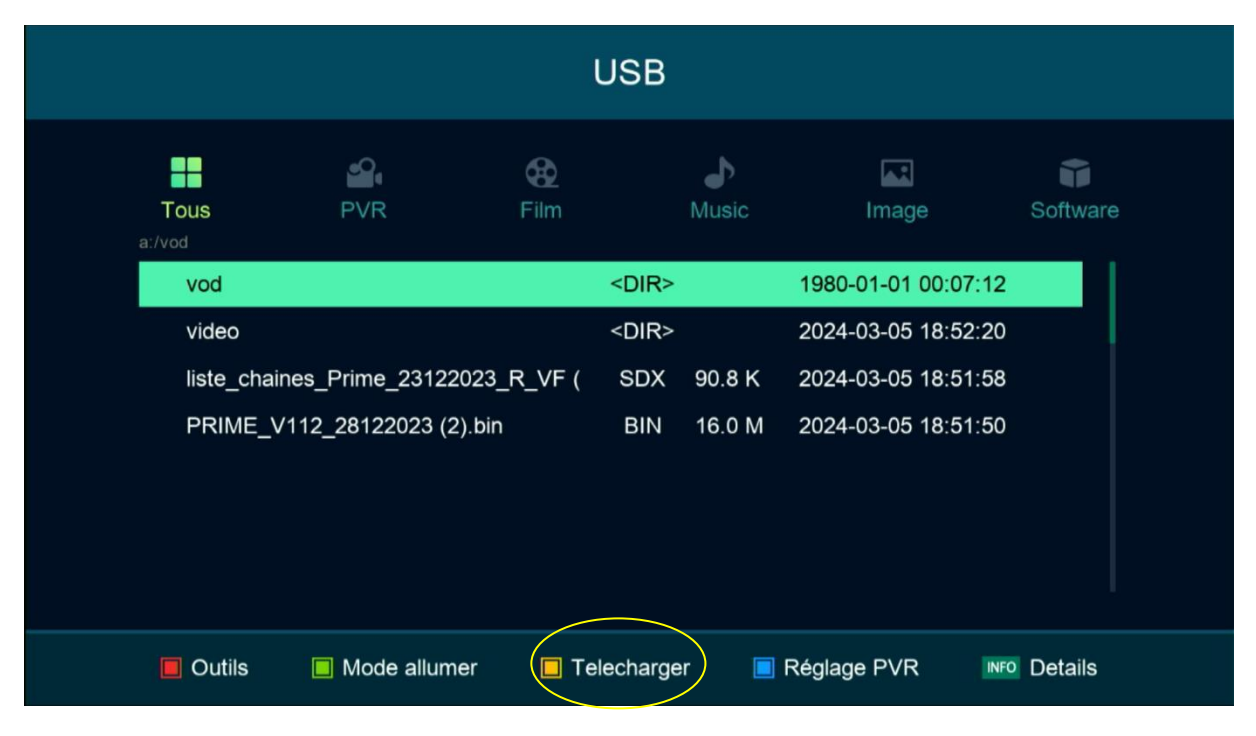

## 5) Sélectionnez ' **Upload Channel to Usb** '

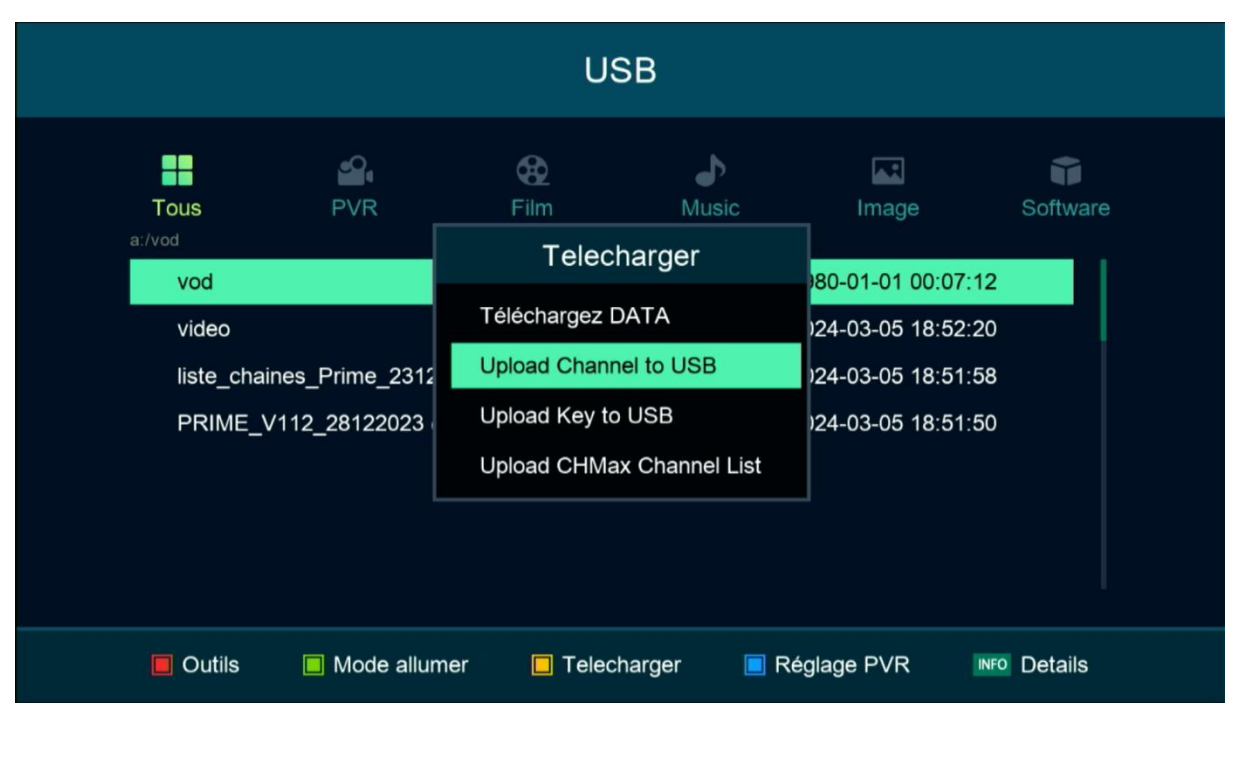

6) Veuillez nommer cette liste de chaînes, puis confirmez en appuyant sur 'Oui'.

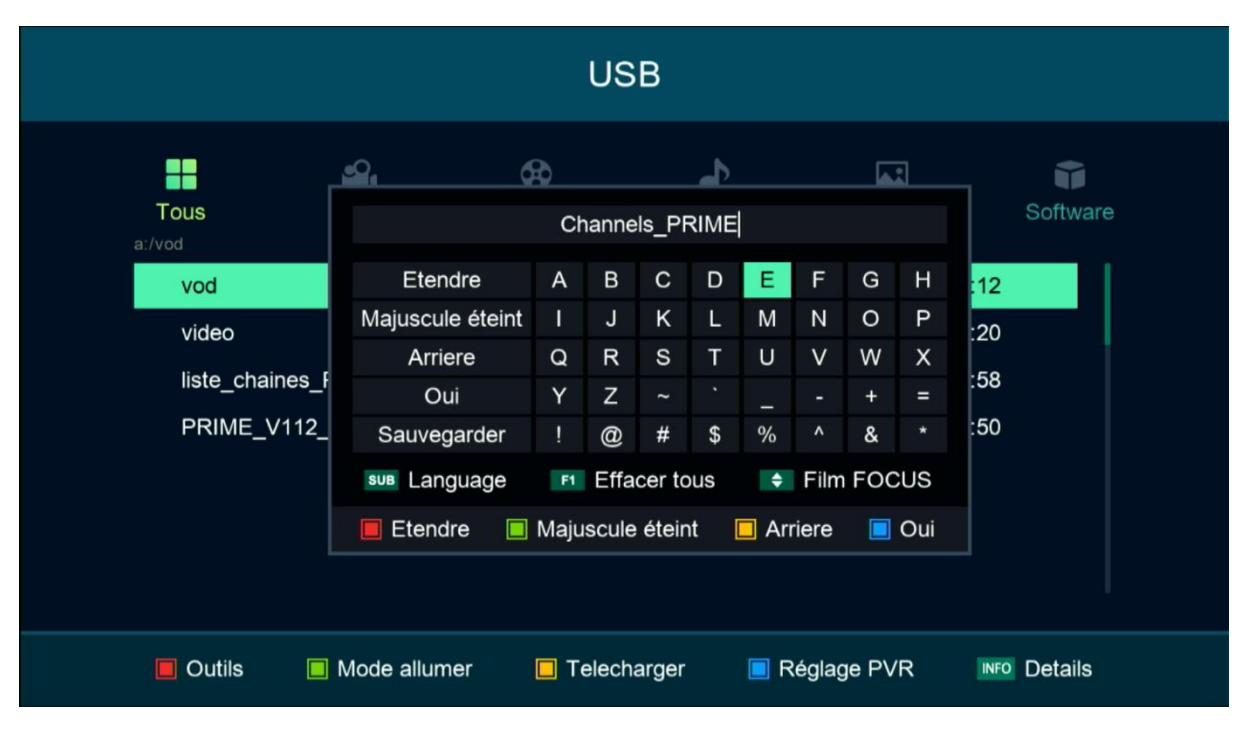

## Votre liste de chaine est sauvegardée sur la clé usb avec succès

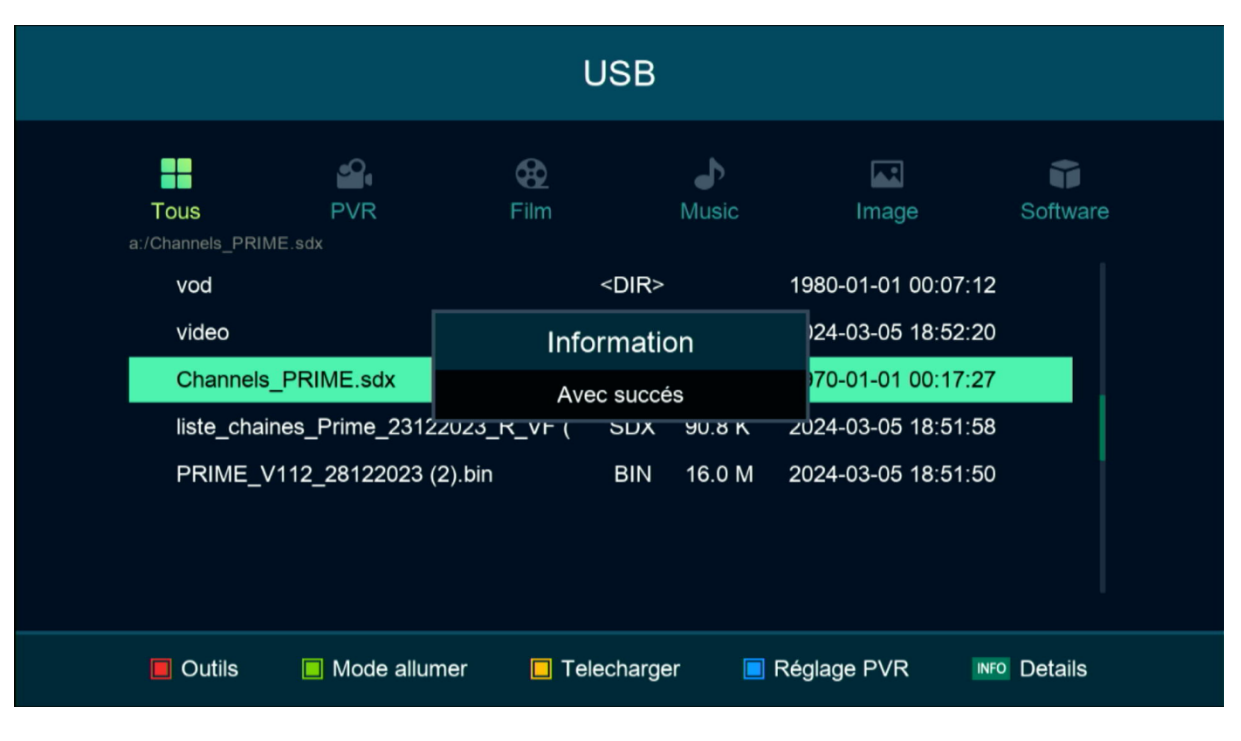

Nous espérons que cet article sera utile